# Configuring the OpenSolaris CIFS Server in Workgroup Mode

This article documents a quick and simple process showing you how configure the OpenSolaris CIFS Server in Workgroup Mode.

I am working on a Sun Fire X4500 with Solaris Nevada build 86 installed....

```
root@isv-x4500b # uname -a
SunOS isv-x4500b 5.11 snv_86 i86pc i386 i86pc
```

I already have a ZFS storage pool called "tank" created, so here goes:

#### 1. Enable the CIFS server

root@isv-x4500b # **svcadm enable -r smb/server** svcadm: svc:/milestone/network depends on svc:/network/physical, which has multiple instances

I googled this diagnostic message, and it can be ignored.

### 2. Create the ZFS file system

root@isv-x4500b # zfs create -o casesensitivity=mixed tank/cifs0

### 

```
root@isv-x4500b # zfs set sharesmb=on tank/cifs0
root@isv-x4500b # sharemgr show -vp
default nfs=()
zfs
zfs/tank/cifs0 smb=()
tank cifs0=/tank/cifs0
```

## 4. Change the name of the Share

I don't like the default name of the share, tank\_cifs0, so I will change that to cifs0

```
root@isv-x4500b # zfs set sharesmb=name=cifs0 tank/cifs0
root@isv-x4500b # sharemgr show -vp
default nfs=()
zfs
zfs/tank/cifs0 smb=()
cifs0=/tank/cifs0
```

## 5. Set the name of the Workgroup.

By default the workgroup name is "workgroup" but I want to change that to "solcifs".

```
root@isv-x4500b # smbadm join -w solcifs
Successfully joined workgroup 'solcifs'
```

#### 6. Install the SMB PAM module

Add the below line to the end of /etc/pam.conf:

```
other password required pam smb passwd.so.1 nowarn
```

In this whole process, this is the only time I have to edit a file, and this is a one off.

## 7. Set/Change the Passwords for any Solaris User That Will be Used to Authenticate when Connecting to a CIFS share

I will user root, but I could use any Solaris user the server knows about.

root@isv-x4500b # passwd root

Re-enter new Password:

1 sur 3

passwd: password successfully changed for root

New Password:

Re-enter new Password:

passwd: password successfully changed for root

With the SMB PAM module installed, this generates passwords that can be used by Windows as well as Solaris. This is a required step.

#### 8. From Windows, Map the Share

From windows, the share is accessed via its UNC path: \\isv-x4500b\cifs0. OpenSolaris CIFS does not support access to shares by unauthenticated users: it does not have an equivalent of SAMBA's "guest mode". In this example, I have authenticated myself as root.

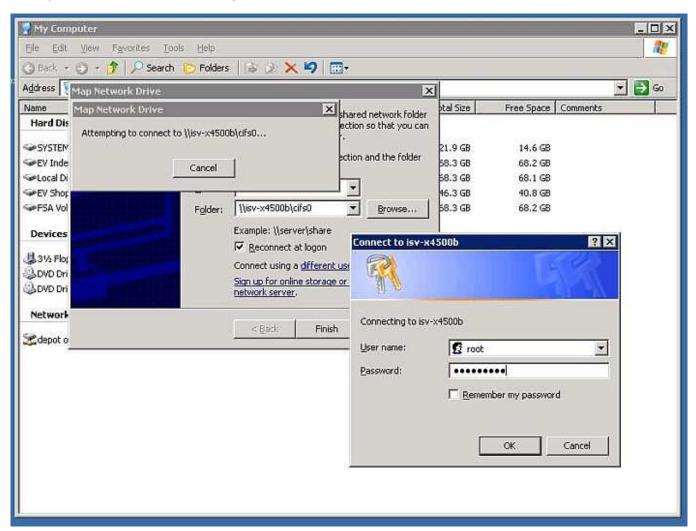

The mapped share looks like this...

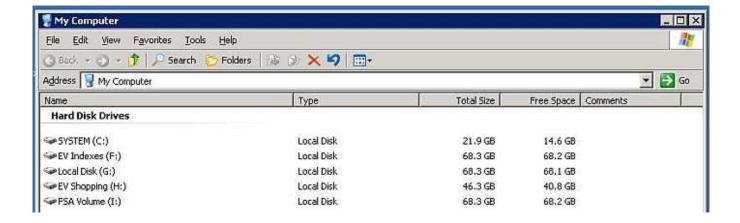

2 sur 3 18.04.2008 19:04

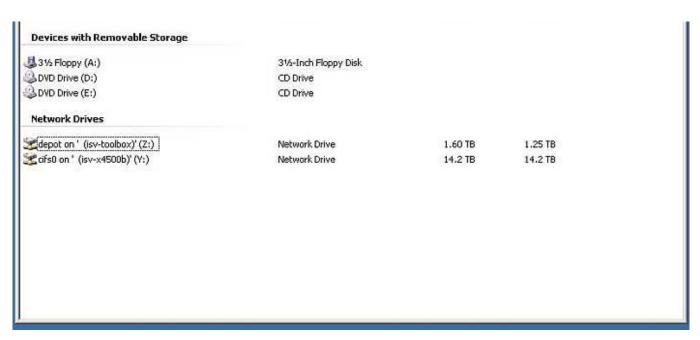

Files created from Windows will be owned on the Solaris server by the user you authenticated with. If that user does not have the correct UNIX permissions for the shared directory then some file operations will fail. That is easily fixed using *chmod*.

I can also browse the OpenSolaris CIFS server from Windows...

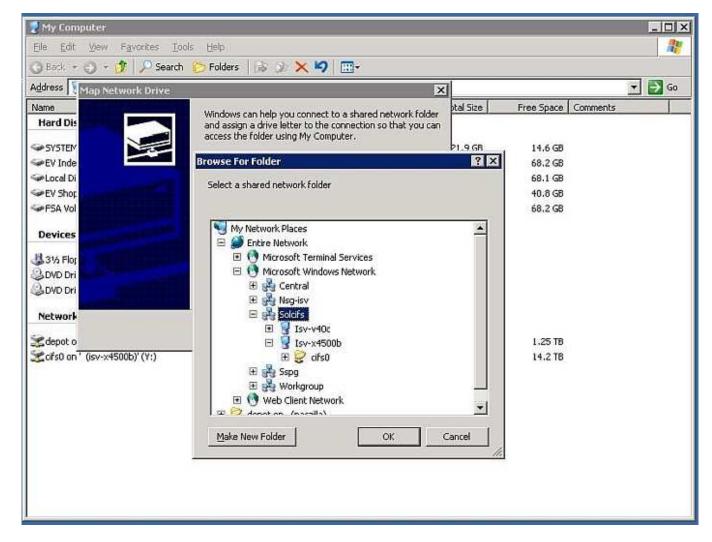

3 sur 3 18.04.2008 19:04